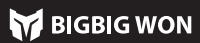

La manette est un contrôleur câblé, donc seul un câble USB type C est nécessaire pour connecter le contrôleur à l'unité principale.

**Note :** Cette manette prend en charge les modes Switch et Xinput. Après la<br>connexion, vous devez passer au mode correspondant de l'unité principale pour pouvoir l'utiliser normalement. La valeur par défaut est le mode Switch ; pour PC, vous devez passer au mode Xinput, pour la plate-forme Switch, vous devez passer au mode Switch, et le mode par défaut est le mode Xinput. Steam : Pour connecter à la plate-forme Steam, vous devez cocher « Support de

Cette manette prend en charge les modes Switch et Xinput, vous devez passer au mode correspondant après la connexion pour l'utiliser correctement. Vous devez régler comme suit :

e manette est dotée d'une variété d'effets lumineux intégrés. Double-cliquez sur FN pour activer ou désactiver les effets lumineux.

configuration XBOX » dans « Réglages – Contrôleur – Paramètres généraux du contrôleur » du logiciel, sinon elle risque de ne pas être reconnue dans le jeu. Switch : Après la connexion switch avec fil, vous devez activer « Réglages -Manette et capteur – Connexion avec fil de la manette Pro ».

Appuyez à nouveau sur le bouton frontal à mapper sur M1/M2 et le voyant clignote deux fois en vert pour indiquer que le mapping a réuss **Effacement du mapping :** Appuyez sur le « Bouton (M1 /M2) à annuler le<br>mapping », double-cliquez sur le bouton FN et le voyant de mode clignotera

### 02. CONNEXION

Appuyez sur le bouton A+HOME pendant 3 s jusqu'à ce que le voyant HOME devienne rouge pour passer en mode Switcht ; Appuyez sur le bouton B+HOME pendant 3 s jusqu'à ce que le voyant HOME

enne vert pour passer en mode Xinput.

### 03. CHANGEMENT DE MODE

### 04. EFFET LUMINEUX

Cette manette est dotée de quatre boutons extensibles et prend en charge les paramètres de mapping. Vous devez régler comme suit :

bielle. Vous devez régler comme suit :<br>**Enregistrement de macro :** Appuye: nent de macro : Appuyez longuement sur le bouton FN + (M1/M2) pendant 3 s, le voyant de mode respire en rouge pour indiquer qu'il entre dans l'état

Réglage de mapping: Appuyez sur FN + (M1/M2), le voyant de mode respire en vert pour indiquer qu'il entre dans l'état de mapping ;

Effacement du macro : Appuyez sur le « Bouton à annuler le macro (M1/M2) » double-cliquez, le voyant de mode clignote deux fois en rouge pour indiquer que le macro du bouton actuel a été effacé.

deux fois en vert pour indiquer que le mapping du bouton actuel a été effacé.

### 05. MAPPING

Remarque: une bande morte de 0 sur la bielle donnera un contrôle plus précis, mais provoquera également une dérive dans les jeux sans bande morte.

Cette manette prend en charge la rafale par les boutons y compris A/B/X/Y/LT/RT/LB/RB, au total de huit. Vous devez rélger comme suit : Réglage de rafale : Appuyez sur le bouton FN + le « Bouton à régler », le voyant de mode clignote deux fois en orange pour indiquer la rafale est activée. Lorsqu'une rafale est déclenchée, les 2<sup>e</sup> et 3<sup>e</sup> LED clignotent en fonction de la fréquence de la rafale.

Effacement de la rafale : Appuyez sur le « Bouton à annuler la rafale » double-cliquez sur le bouton FN, le voyant de mode clignote deux fois en orange pour indiquer la rafale du bouton actuel a été effacée. **Fréquence de rafale :** Appuyez sur FN +← pour changer entre les trois<br>fréquences de 5/s, 10/s, et 20/s. La valeur par défaut est de 5/s.

Activer/Désactiver la gâchette rapide : Appuyez sur le bouton Triangle Gâchette (LT/RT), le voyant de mode clignote deux fois en cyan pour indiquer que la « Gâchette rapide » a été activée avec succès ;

# 06. RAFALE

- 1. Appuyez simultanément sur les boutons Visualisation + Menu pendant 3 s, les quatre voyants LED respirent lentement.
- 2. Poussez d'abord la bielle jusqu'à la limite et tournez-la à une vitesse uniforme, répétez 3-5 fois.
- 3. Appuyez à nouveau sur le bouton LT/RT jusqu'à la limite et relâchez-le, répétez 3 - 5 fois.
- 4. Enfin, appuyez simultanément sur les boutons Visualisation + Menu, le voyant LED clignote deux fois puis s'éteint, indiquant que l'étalonnage est terminé.

Cette manette dispose de la fonction d'enregistrement macro. Chaque ensemble de macros doit être lié à un bouton arrière (M1/M2) comme interrupteur de déclenchement. Les boutons qui prennent en charge l'enregistrement comprennent A/B/X/Y,↑/↓/←/→, LT/RT/LB/RB, RS/LS, les 8 directions de la

ette manette prend en charge l'entrée/sortie audio. Après la connexion à l'unité principale, branchez le casque avec microphone dans le connecteur audio de 3,5 mm situé au bas de la manette ;

Veuillez consulter le site web officiel pour le tutoriel vidéo : page d'assistance « Site officiel de BIGBIG WON

https://www.bigbigwon.com/supp

d'enregistrement macro. Appuyez sur le bouton de manette pour effectuer l'enregistrement macro. Cliquez sur le bouton FN après l'enregistrement, le voyant de mode clignote deux fois en rouge pour indiquer que l'enregistrement est terminé.

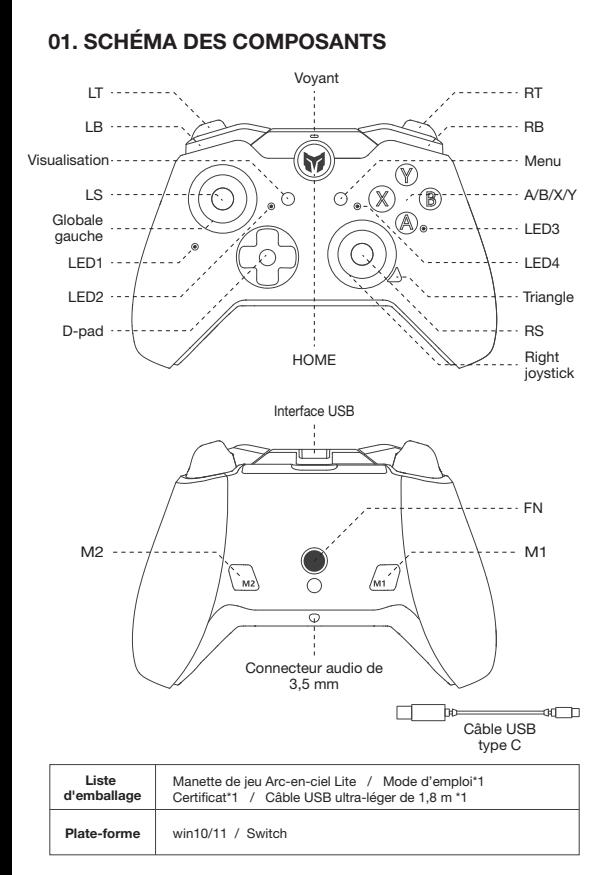

Pendant l'enregistrement macro, les quatre voyants LED clignoteront de gauche à

ite jusqu'à la fin de l'enregistrement macro.

### 07. ENREGISTREMENT MACRO

Cette manette a une certaine bande morte définie dans la configuration d'usine par défaut. Les utilisateurs ayant besoin d'une bande morte de 0 peuvent appuyer sur FN + bielle gauche et droite vers le bas (LS/RS) pour basculer la bande morte entre 0/10 pour la bielle gauche et droite respectivement.

# 08. COMMUTATION DE LA BANDE MORTE DE LA BIELLE

Cette manette prend en charge le réglage de la gâchette rapide, qui est conçue pour optimiser le clic rapide de la gâchette linéaire. Une gâchette à déclenchement rapide se met en position « off » à n'importe quelle distance levée après avoir été press sans avoir à la relever dans sa position initiale, ce qui optimise le taux de déclenchement rapide. Les paramètres sont les suivants :

Appuyez à nouveau sur le bouton Triangle + Gâchette (LT/RT), le voyant de mode clignote à nouveau deux fois en cyan pour indiquer que la « Gâchette rapide » a été désactivée.

## 09. GÂCHETTE RAPIDE

En cas de dérive importante de la bielle, lorsqu'elle ne peut pas être ramenée à sa valeur maximale, ou lorsque la gâchette émet automatiquement une valeur et ne peut pas atteindre sa valeur linéaire maximale, essayez d'étalonner la biellette et la gâchette comme suit :

# 10. ÉTALONNAGE DE LA GÂCHETTE À BIELLE

Cette manette prend en charge les captures d'écran en un clic. En modes Xinput et Switch, un clic sur le bouton Triangle fait office de bouton Capture d'écran. (Les fichiers de capture d'écran pour la plate-forme PC sont enregistrés dans Cet ordinateur - Images - Capture d'écran »).

## 11. CAPTURES D'ÉCRAN

Le volume de l'unité principale peut également être réglé à l'aide de la combinaison de boutons FN+↑/↓ (le réglage du volume est uniquement disponible sur le PC).

## 12. AUDIO

Cette manette permet quatre niveaux de réglage de la . Appuyez sur FN + → pour faire défiler la vibration du moteur de la gâchette sur quatre niveaux : fort, moyen, faible et éteint.

## 13. RÉGLAGE DES VIBRATIONS

Appuyez sur le bouton HOME pendant 10 s jusqu'à ce que la manette vibre, ce qui signifie que les paramètres de la manette ont été réinitialisés.

# 14. RÉINITIALISATION EN UN CLIC

# 15. INSTRUCTIONS DÉTAILLÉES D'UTILISATION

Une garantie limitée de 12 mois à compter de la date d'achat.

## 16. VOS DROITS ET INTÉRÊTS

## Tutorial vidéo, Veuillez numériser le code pour télécharger

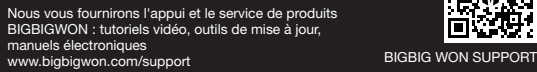

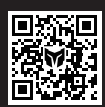